### **JTIM : Jurnal Teknologi Informasi dan TIM Multimedia p-ISSN : 2715-2529 e-ISSN : 2684-9151** *https://journal.sekawan-org.id/index.php/jtim/*

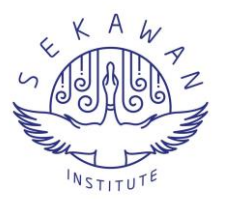

# **Media Pengenalan Peti Kemas Logistik Menggunakan Aug-** <sup>1</sup> **mented Reality Berbasis Android** <sup>2</sup>

**Vio Kartiko<sup>1</sup> , Puteri Noraisya Primandari <sup>2</sup>** 3

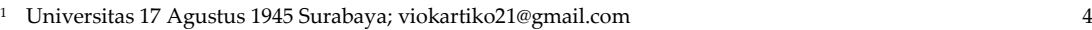

<sup>2</sup> Universitas 17 Agustus 1945 Surabaya; puterinoraisya@untag-sby.ac.id 5

**Abstract:** A container is a square-shaped box that is specially carved with a certain size made of iron 6 or aluminum with a door on one side, the box has an important role in the export and import of 7 goods. The study developed the Augmented Reality app using the Markerless and Markerbased 8 methods to visualize Android-based 3D Logistics Box objects. The method used in this application 9 development is the Software Development Life Cycle model Waterfall. Logistic container 10 identification materials that will be used as 3D objects on applications are: dry container, isotank 11 container, open top container, open side container, reefer container and flatrack container. The result 12 of the development of this app is a container recognition media that runs on the Android 13 smartphone using augmented reality technology. Based on the results of functionality testing / 14 blackbox testing, it can be concluded that the application runs according to its function and the 15 input/output process successfully produces a valid output. The marker accuracy test obtained a total 16 percentage level of precision of 66.6%, and the markerless accurate test obtains a total level of 17 accuration of 100%. Usability testing by conducting a questionnaire on 30 respondents could 18 conclude all aspects of usability, functionality, efficiency and portability obtain a percentage score 19 of Likert's scale of 91%. 20

**Keywords:** keyword Augmented Reality, Container, Media Introduction 21

**Sitasi:** Namaakhir, N.; Namaakhir , N.; Namaakhir, N. (**2021**). Judul. JTIM: Jurnal Teknologi Informasi Dan Multimedia, V(i), hlm. https://doi.org/10.35746/jtim.XXXXX

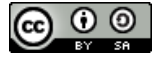

**Copyright:** © 2022 oleh para penulis. Karya ini dilisensikan di bawah Creative Commons Attribution-ShareAlike 4.0 International License. (https://creativecommons.org/license s/by-sa/4.0/).

**Abstrak:** Peti kemas atau kontainer merupakan peti yang berbentuk persegi panjang yang dibu-at 22 khusus dengan ukuran tertentu yang terbuat dari besi atau aluminium dengan pintu di satu sisi, 23 peti kemas memiliki peran penting dalam kegiatan *export* dan *import* barang. Penelitian ini 24 mengembangkan aplikasi *Augmented Reality* dengan metode *Markerless* dan *Markerbased* untuk 25 memvisualisasikan objek 3D Peti Kemas logistik berbasis android. Metode yang dipakai dalam 26 pengembangan aplikasi ini adalah *Software Development Life Cycle* dengan model *Waterfall.* Materi 27 pengenalan kontainer logistik yang akan dijadikan objek 3D pada aplikasi yaitu: *dry container, iso-* 28 *tank container, open top container, open side container, reefer container* dan *flatrack container*. Hasil 29 pengembangan dari aplikasi ini yaitu sebuah media pengenalan kontainer yang berjalan pada 30 *smartphone* android dengan memanfaatkan teknologi *Augmented Reality*. Berdasarkan hasil dari pen- 31 gujian *blackbox* testing dapat disimpulkan bahwa aplikasi berjalan sesuai dengan fungsinya dan 32 berhasil mengeluarkan keluaran yang valid. Pengujian akurasi *marker* mendapat prosentase total 33 tingkat akurasi sebesar 66,6% serta pengujian akurasi *markerless* mendapat prosentase total tingkat 34 akurasi sebesar 100%. Pengujian usabilitas dengan melakukan kuesioner terhadap 30 responden dapat 35 disimpulkan seluruh aspek *usability*, *functionality*, *efficiency* dan *portability* mendapatkan prosentase skor 36 skala *Likert's* sebesar 91%. 37

**Kata kunci:** *Augmented Reality,* Peti Kemas, Media Pengenalan. 38

<sup>39</sup>

### **1. Pendahuluan** 40

Gudang peti kemas atau biasa disebut depot peti kemas merupakan tempat 41 penumpukan peti kemas baik yang bermuatan penuh atau *Full Container Load* (FCL) mau- 42 pun kosong (*empty container*). Penumpukan peti kemas pada depo dapat dilakukan dari 43 dua tingkatan tier hingga lima tingkatan tier. Saat memindahkan peti kemas yang di- 44 tumpuk di lantai paling bawah, lantai atas harus dipindahkan terlebih dahulu. Depo ha- 45 rus memiliki lorong memanjang dan melintang di mana alat berat dapat digunakan untuk 46 memindahkan peti kemas maupun menumpuk peti kemas kedalam tingkatan *tier*. Depo 47 mengoperasikan dan memelihara segala sesuatu yang berhubungan dengan bongkar 48 muat, pemindahan peti kemas, perbaikan peti kemas, dan alat berat [1]. Negara Indonesia 49 merupakan negara maritim sehingga pengiriman barang dengan transportasi laut 50 menggunakan peti kemas di Indonesia berperan penting dalam memperlancar 51 perdagangan dalam dan luar negeri, karena transportasi dapat memudahkan arus barang 52 dari pabrik ke pelanggan. Hal ini terlihat dari perkembangan jasa transportasi saat ini di 53 Indonesia yang semakin berkembang secara bertahap, seperti yang ditunjukkan oleh ban- 54 yaknya bisnis industri yang percaya pada penggunaan jasa transportasi laut dengan 55 menggunakan peti kemas [2]. Peti kemas merupakan bagian terpenting dalam dunia 56 logistik, dimana peti kemas tersebut merupakan media untuk pengiriman kargo atau ba- 57 rang dari pengirim ke penerima. Peti kemas atau kontainer merupakan peti yang ber- 58 bentuk persegi panjang yang dibuat khusus dengan ukuran tertentu yang terbuat dari 59 besi atau aluminium dengan pintu di satu sisi, yang dapat digunakan berulang kali dan 60 digunakan sebagai tempat penyimpanan maupun pengiriman barang ke luar negeri mau- 61 pun dalam negeri dengan standar internasional (ISO) [3]. Kontainer atau peti kemas mem- 62 iliki peran penting dalam kegiatan expor dan impor barang, dimana kegiatan expor da- 63 lam dunia logistik merupakan aktivitas menjual produk atau bahan dari dalam negeri ke 64 luar negeri sedangkan kegiatan impor merupakan aktivitas dalam membeli produk atau 65 bahan dari luar negeri yang akan dikirim ke dalam negeri [4]. 66

Saat ini kontainer logistik masih awam untuk kalangan orang-orang yang belum 67 memiliki *background* logistik dan belum pernah melihat langsung struktur dari kontainer 68 logistik karena keterbatasan dalam media yang bisa digunakan untuk mengenali kon- 69 tainer logistik yang sangat jarang diketahui. Terlepas dari keterbatasan media yang 70 digunakan, medan yang berbahaya di area *depot* peti kemas juga dapat mempersulit ka- 71 langan orang untuk dapat mempelajari struktur dan bagian dari peti kemas. Oleh sebab 72 itu dibutuhkannya sebuah inovasi yang dapat memvisualisasikan peti kemas secara 3D 73 dan interaktif dengan teknologi *augmented reality* (AR) sehingga dapat membantu ka- 74 langan orang dalam mengenali serta mempelajari struktur dan bagian dari peti kemas 75 tanpa harus menuju ke area *depot* yang berbahaya. Teknologi yang disebut *Augmented* 76 *Reality* dapat menggabungkan dunia nyata dengan dunia maya dalam bentuk tiga di- 77 mensi dan membuatnya interaktif [5]. *Augmented Reality* (AR) dapat diringkas sebagai 78 teknik grafis computer di mana objek "virtual" buatan (model CAD, simbol, gambar, tuli- 79 san) ditambahkan ke streaming video real-time dari dunia nyata. Perangkat keras dan 80 perangkat lunak diperlukan untuk mengimplementasikannya dan tergantung pada ap- 81 likasi internal/eksternal [6]. Dalam beberapa tahun terakhir, peneliti dan praktisi pendidi- 82 kan sudah mulai berharap bahwa teknologi yang muncul seperti *Augmented Reality* (AR) 83 dapat menghadirkan peluang baru dalam pengaturan pendidikan maupun dunia indus- 84 tri. Tidak seperti perangkat mahal dan canggih di masa lalu, yang memberi pengajar akses 85 mudah ke AR dalam kegiatan pembelajaran [7]. 86

*Augmented Reality* juga telah diterapkan diberbagai bidang yang ada dalam ke- 87 hidupan sehari-hari, seperti bidang militer, desain, hiburan, pendidikan, kedokteran, in- 88 dustry dan lain sebagainya [8]. Aplikasi yang menggunakan AR berusaha memberikan 89 informasi yang lebih detail, jelas, real time, dan interaktif [9]. Beberapa penelitian me- 90 manfaatkan teknologi *augmented reality* untuk pembelajaran serta pengenalan. Dian- 91 taranya, penelitian tentang penerapan AR dalam media pembelajaran pengenalan kom- 92 ponen transmisi mobil manual [10], pada penelitian bertujuan untuk membuat aplikasi 93

yang memungkinkan pengguna melihat informasi berupa animasi 3D dari komponen 94 transmisi manual mobil. Penelitian lain tentang penerapan AR sebagai media pengenalan 95 pesawat udara [11], Penelitian ini mengembangkan produk yang berfungsi sebagai ap- 96 likasi pengenalan pesawat udara yang berjalan pada sistem operasi android. Aplikasi ini 97 dibuat dengan library vuforia dan juga dapat digunakan pada *smartphone* android. 98 Penelitian selanjutnya tentang AR sebagai media pengenalan objek museum [12], hasil 99 penelitian menunjukkan bahwa penerapan AR dalam media pembelajaran serta 100 pengenalan terdapat sifat interaktivitas sehingga pengguna dapat mempelajari serta 101 mengenali objek dari museum dan monumen peta yang dapat membantu, mempermu- 102 dah, menjelaskan serta memvisualisasikan objek museum secara 3D kepada pengguna. 103 Pada penelitian ini akan dilakukan pengembangan aplikasi berupa pengenalan kontainer 104 logistik dengan menggunakan teknologi *augmented reality* berbasis android dengan 105 menggunakan Blender, Unity, dan Vuforia sebagai alat pembuatannya. Aplikasi yang 106 akan dikembangan menggunakan metode *markerless* sehingga akan memunculkan objek 107 tiga dimensi dari kontainer pada saat pengguna mengarahkan kamera ke bidang datar, 108 sehingga diharapkan membuat pengguna mengetahui tentang informasi dari kontainer 109 dalam dunia logistik secara interaktif dan mudah dipahami serta mempunyai fitur media 110 *player* (video) yang dapat diputar dalam proses pembelajaran. 111

### **2. Bahan dan Metode** 112

Metode Penelitian yang dipakai dalam penelitian ini menggunakan metode *Software* 113 *Development Life Cyc le* (SDLC) dengan model Air Terjun/*Waterfall*. Model Air 114 Terjun/*Waterfall* adalah model tradisional SDLC, model ini mudah digunakan dan 115 dipahami tetapi membutuhkannya untuk menyelesaikan satu tahap sebelum dapat 116 melanjutkan ke tahap berikutnya yang terdiri dari beberapa tahapan sebagai berikut: 117 *collecting data*, *software analysis*, *software design*, *implementation* dan *software testing* [13]. 118 Model *waterfall* aplikasi akan diuraikan seperti pada gambar 1 dibawah ini. 119

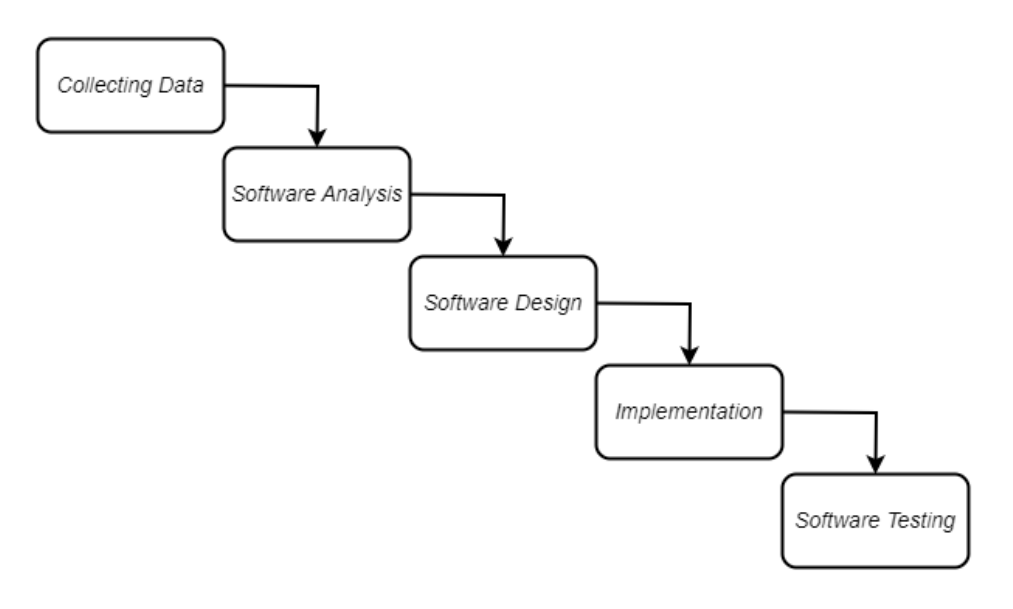

#### **Gambar 1.** *Software Development Life Cycle* Model *Waterfall* 122

121

### 2.1. *Collecting Data* (Pengumpulan Data) 123

Pada tahap pengumpulan data dimulai dengan menentukan tujuan dari 124 pengembangan aplikasi dan *requirement* yang dibutuhkan dengan melakukan observasi 125 untuk mendapatkan data secara langsung ke objek penelitian dan kemudian membuat 126 kesimpulan berdasarkan data tersebut. Peneliti menggunakan situasi ini sebagai pedoman 127

untuk mengembangkan aplikasi ini dengan melihat proses kerja, fitur, dan keuntungan 128 aplikasi sebelumnya. Peneliti mencari, membaca, dan memahami referensi tentang media 129 pengenalan dan penerapan aplikasi *augmented reality* melalui jurnal ilmiah dan artikel 130 yang relevan untuk mendukung pengembangan apliaksi ini. 131

### 2.2. *Software Analysis* (Analisis Perangkat Lunak) 132

Analsis yang dilakukan untuk pengembangan aplikasi ini dengan membuat konsep 133 media pengenalan yang dimana aplikasi akan memunculkan objek dari kontainer logistik 134 secara tiga dimensi. 135

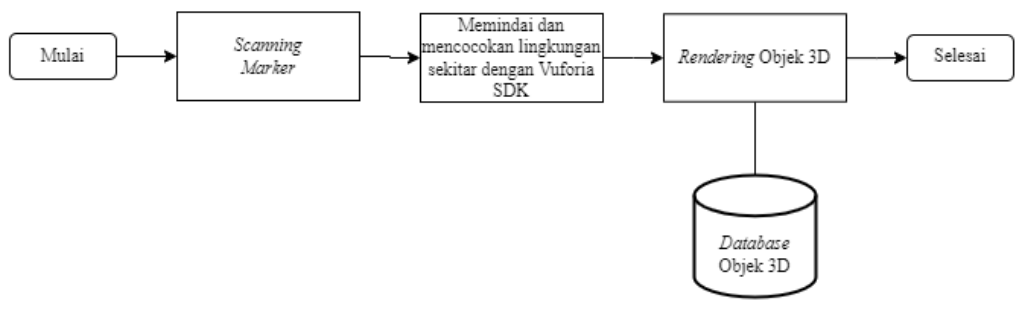

### **Gambar 2.** Diagram Alur Sistem 137

Pada analisis alus sistem ini akan membahas tentang alur kerja sistem dari awal 138 sistem dimulai sampai selesai, pada gambar 2 diatas menggambarkan diagram alur 139 sistem yang akan ada 3 bagian utama dalam sistem yaitu: 140

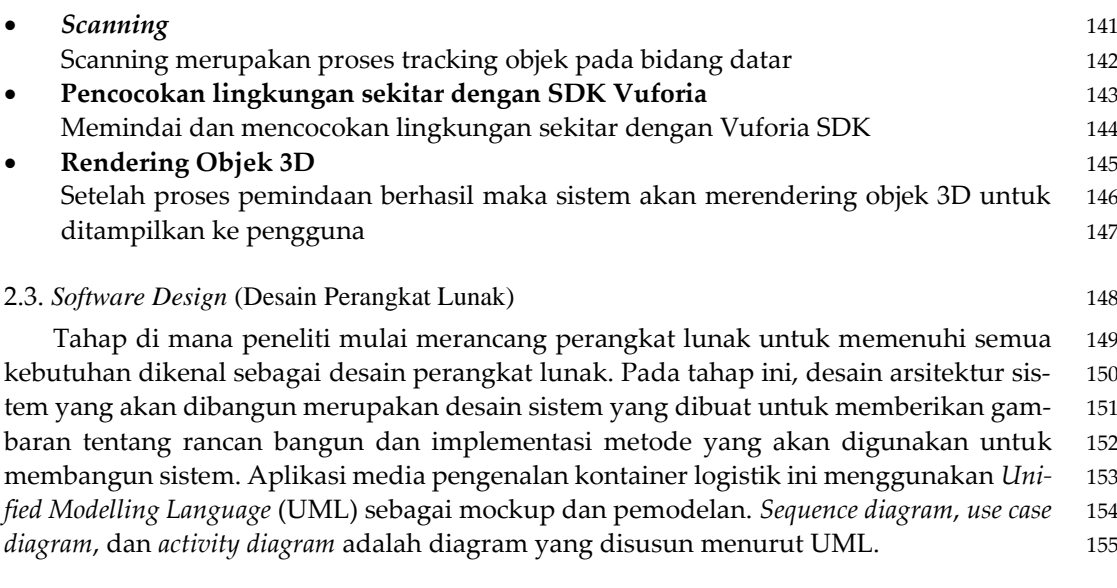

### 2.3.1. *Use Case Diagram* 156

Berikut merupakan *use case diagram* dari alur proses aplikasi media pengenalan kon- 157 tainer logistik. Aplikasi dimulai dengan menu tampilan utama atau home aplikasi, di- 158 mana pada tampilan home terdapat berbagai menu antara lain: AR Kamera, Video, *Help*, 159 *About* dan *Exit* seperti pada gambar 3 dibawah ini. 160

136

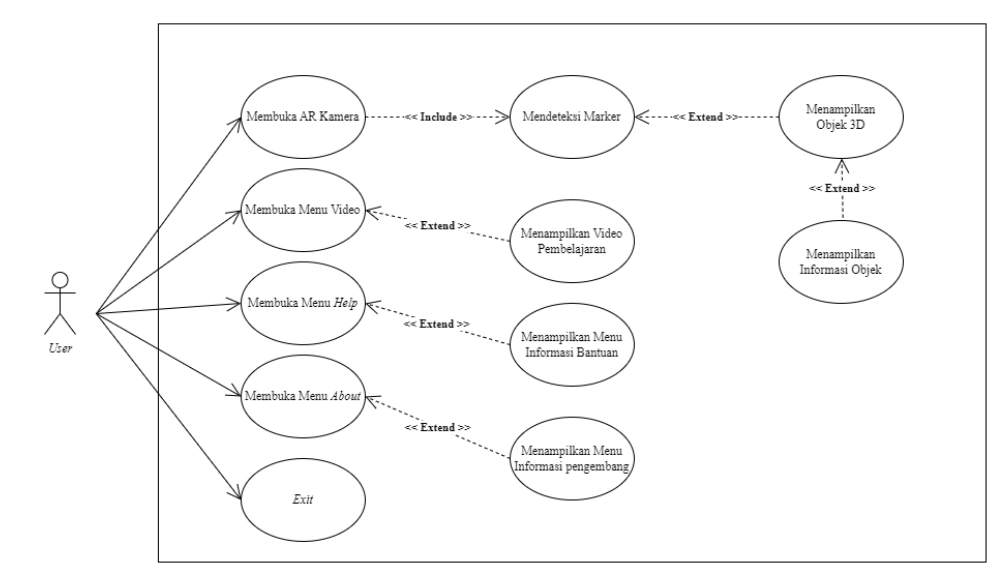

**Gambar 3.** *Use Case Diagrami* Aplikasi 163

### 2.3.2. *Activity Diagram* 164

*Activity Diagram* menjelaskan alur proses sistem. Diagram ini menunjukkan semua 165 tugas yang dilakukan sistem. Dapat dijelaskan bahwa user membuka aplikasi dan sistem 166 akan menampilkan halaman utama, juga dikenal sebagai menu *home* yang berisi pilihan 167 menu terdiri dari 5 tombol (AR Kamera, Video, *Help*, *About* dan *Exit*). 168

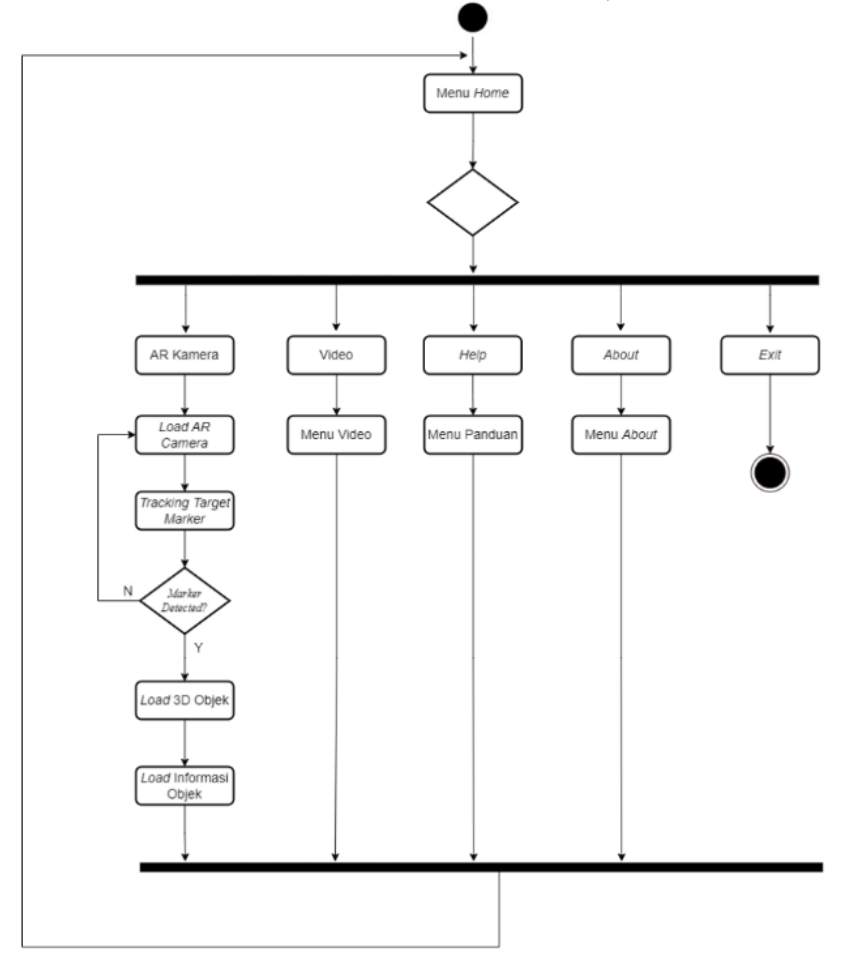

**Gambar 4.** *Activity Diagrami* Aplikasi 170

2.3.3. *Sequence Diagram* 171

*Sequence diagram* ini menunjukkan urutan proses yang dilakukan sistem untuk men- 172 capai tujuan tiap objek yang dibuat*.* 173

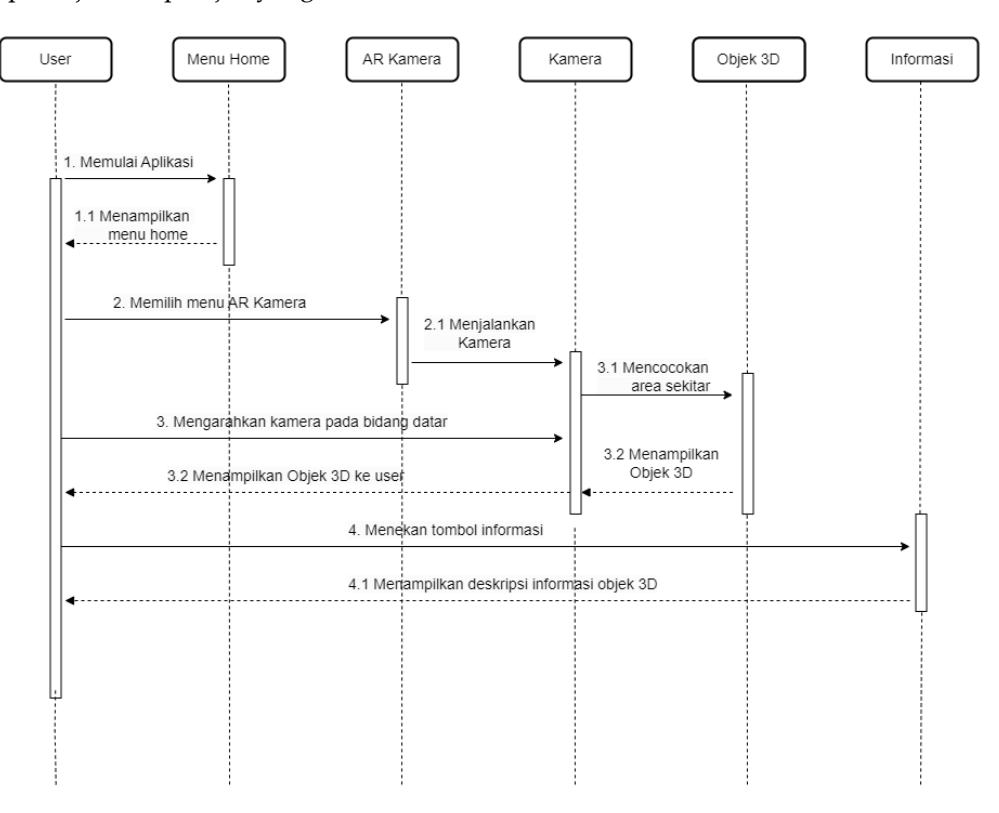

### **Gambar 4.** *Sequence Diagram* AR Kamera 175

### 2.4. *Software Testing* (Pengujian Perangkat Lunak) 176

Pada pengembangan aplikasi media pengenalan dengan pemanfaatan teknologi *aug-* 177 *mented reality* akan dibuat berdasarkan desain sistem yang dirancang, adapun pengujian 178 yang akan dilakukan antara lain: pengujian *blackbox* yang bertujuan untuk menguji 179 fungsionalitas program dan mengetahui kesalahan eksekusi atau fungsi sistem secara 180 keseluruhan. Hasil dari pengujian ini dilakukan dengan cara testing pada program (.apk), 181 lalu proses testing dengan menggunakan perangkat android secara langsung. Pengujian 182 ini bertujuan untuk mengetahui apakah input dari aplikasi dan output dari aplikasi sudah 183 sesuai dengan yang diharapkan. Kemudian pengujian usabilitas aplikasi menggunakan 184 kuesioner diajukan untuk 30 responden yang akan menilai media pengenalan. Pertan- 185 yaan yang diajukan untuk respon penggunaterdiri dari aspek penilaian *functionality*, *usa-* 186 *bility*, *efficiency* dan *portability* masing-masing 5 butir soal. Data dari pengujian usabilitas 187 aplikasi ini akan diukur menggunakan metode skala *Likert's* atau biasa disebut *Likert's* 188 *Summates Rating* (LSR) [14]. 189

## **3. Hasil dan Pembahasan** 190 3.1. Implementasi *User Interface* 191 Pada tahap awal pembuatan *user interface* adalah menentukan warna, *font,* pembuatan 192 ikon logo aplikasi serta desain tombol-tombol pada aplikasi. 193

 $3.1.1.$  Font 194

Pemilihan *font* pada aplikasi ini adalah menggunakan *font Open sans* yang terdapat 195 gratis pada *software* figma 196

207

### 3.1.2. Warna 197

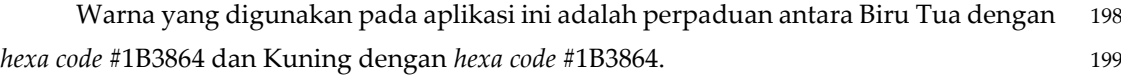

### 3.1.2. Ikon Logo Aplikasi 200

Ikon logo aplikasi merupakan hal yang penting dalam aplikasi, maka dari itu dalam 201 implementasi pembuatan ikon merupakan salah satu yang harus dipertimbangkan. Dalam 202 penerapan ikon logo aplikasi ini diambil dari bentuk tumpukan kontainer yang 203 mempertegas bahwa aplikasi ini merupakan aplikasi media pengenalan kontainer, 204 kemudian ditambahkan aksen warna kuning agar mempertegas logo aplikasi serta nama 205 dari aplikasi yang dibuat. 206

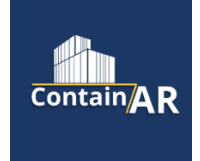

**Gambar 5.** Penerapan Ikon Logo Aplikasi 208

### 3.1.3. Desain *User Interface* 209

Antarmuka pengguna sangat penting untuk membuat teknologi informasi mudah 210 digunakan dan ramah pengguna. Antarmuka pada aplikasi ini akan ditampilkan seperti 211 menu dan ikon aplikasi. Antarmuka itu penggunaan pada aplikasi ini dibuat pada Figma 212 dan memiliki rasio 16:9 (*portrait*) karena ini aplikasi berbasis mobile android dengan 213 1920x1080 piksel. 214

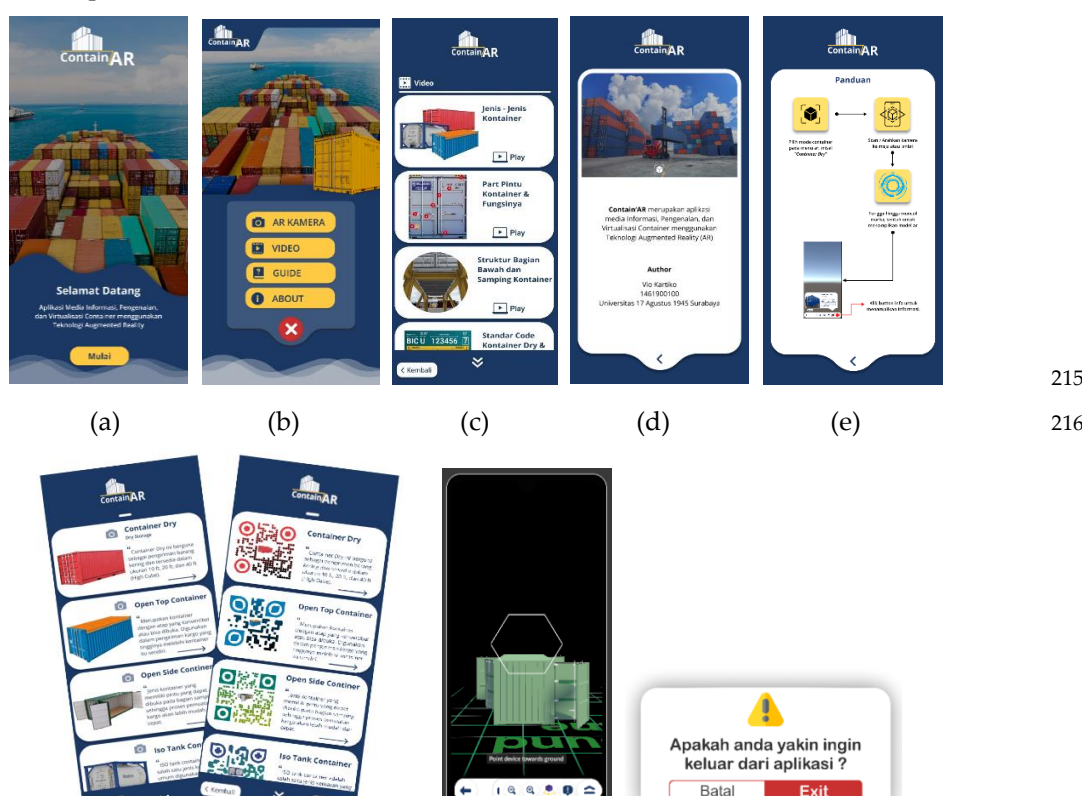

(f)  $(g)$  (h) 218

217

226

**Gambar 6.** (a) UI Beranda; (b) UI Halaman Utama; (c) UI Menu Video; (d) UI Menu *About*; (e) Desain 219 UI Menu Panduan; (f) UI Pilihan Objek 3D; (g) UI Tracking Objek; (h) UI Exit Menu 220

### 3.1.4. Implementasi *Marker* 221

Metode *markerbased* dengan *image target* merupakan metode yang menggunakan 222 gambar sebagai marker untuk tracking objek 3D. Proses dari penerapan *marker* ini dimulai 223 dari membuat gambar sebagai pengenal atau marker dengan menggunakan figma, untuk 224 desain dari gambar yang dijadikan marker dapat dilihat pada gambar 7 dibawah ini. 225

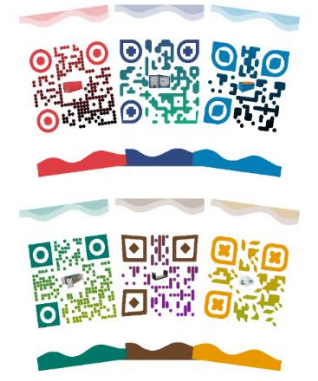

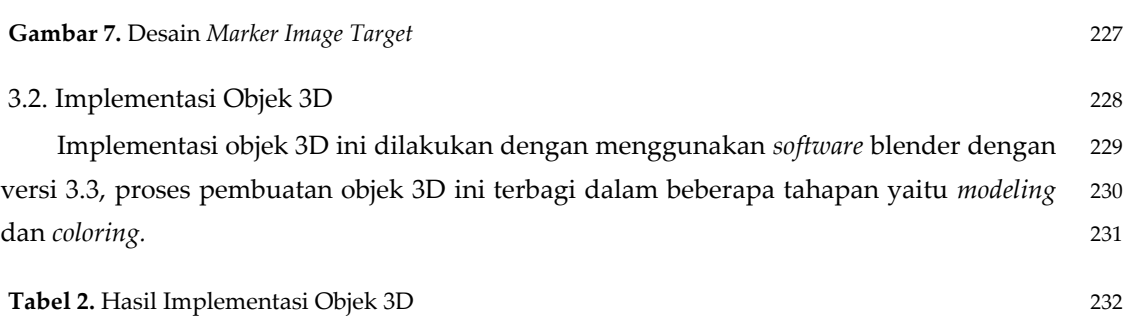

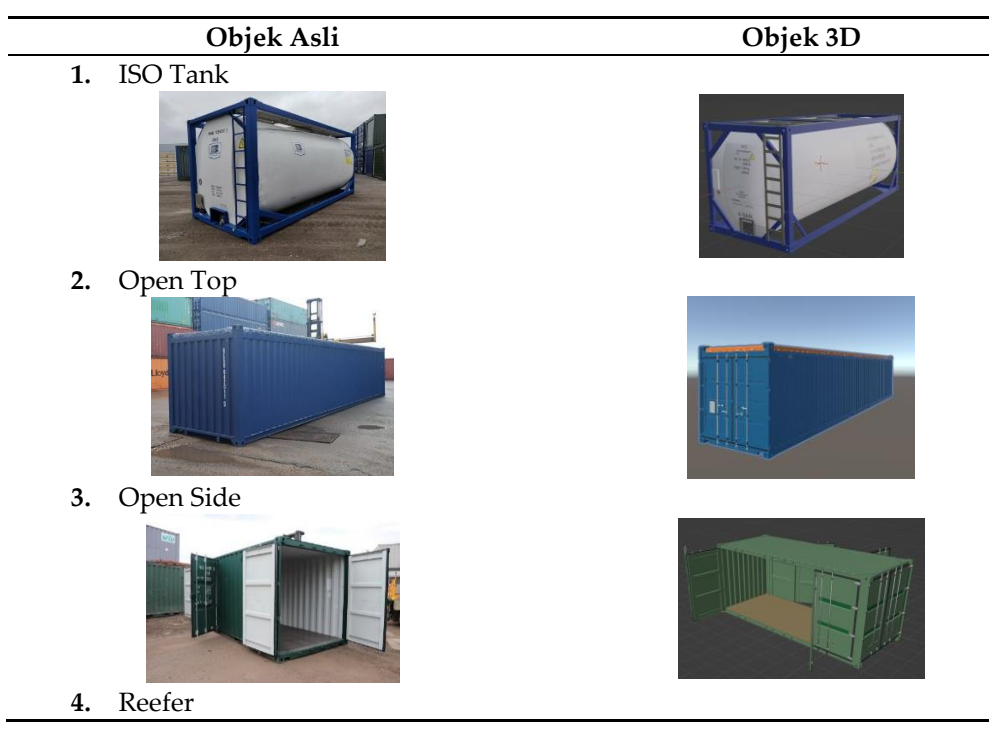

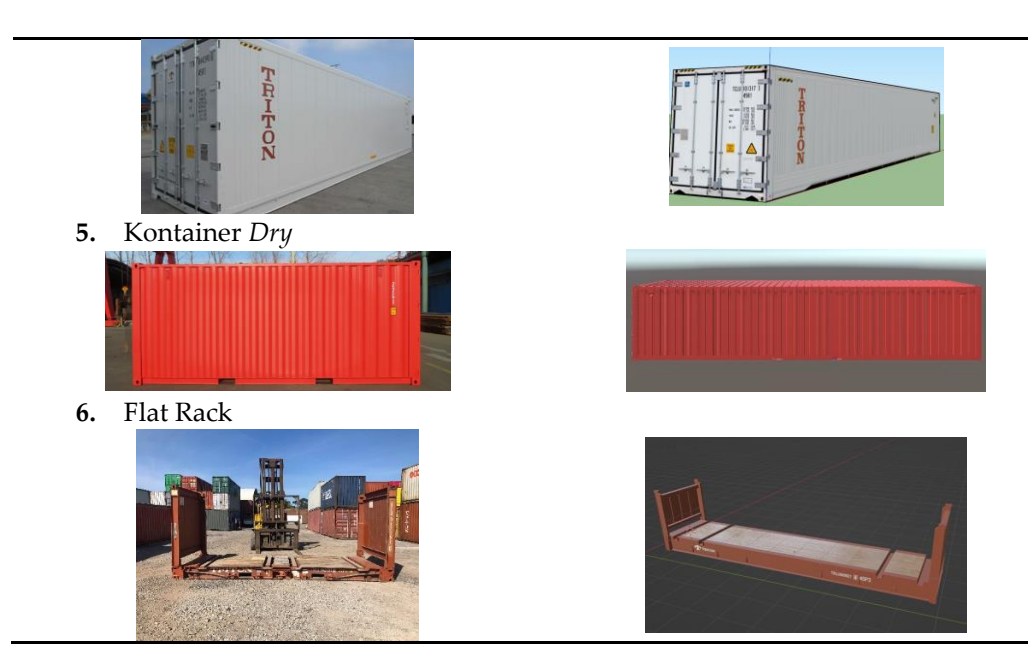

### 3.3. Hasil dan Pengujian Aplikasi 233

 Pada pengembangan aplikasi media pengenalan dengan pemanfaatan teknologi 234 *augmented reality* akan dibuat berdasarkan desain sistem yang dirancang, adapaun 235 pengujian yang akan dilakukan yaitu dengan *blackbox* testing, uji tingkat akurasi serta 236 pengujian usabilitas aplikasi dari seluruh aspek *usability*, *functionality*, *efficiency* dan 237 *portability* [15]. 238

### 3.3.1. Hasil Aplikasi AR Kamera 239

Hasil aplikasi dari penelitian ini merupakan media pengenalan kontainer logistik 240 dengan teknologi *augmented reality* yang dibuat dan dijalankan untuk *smartphone* dengan 241 sistem operasi android yang memiliki kamera dengan minimal sistem operasi android 7.0 242 *Nougat,* yang merupakan operasi minimum dari Vuforia Engine. 243

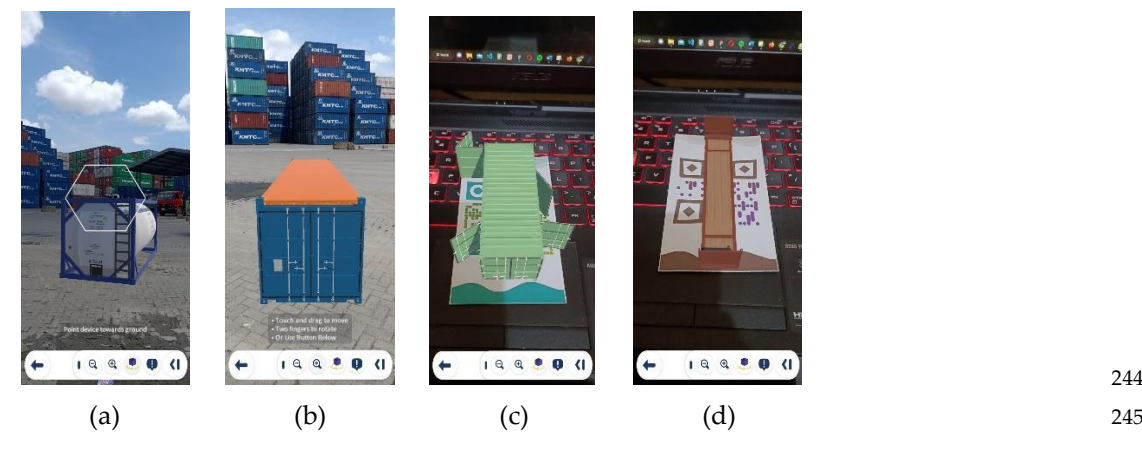

**Gambar 8.** (a) *Markerless Tracking* Isotank; (b) *Markerless Tracking* Kontainer Open Top; (c) *Marker-* 246 *based Tracking* Kontainer Open Side; (d) *Markerbased Tracking* Flatrack 247

### 3.3.2. Pengujian *Blackbox* 248

Pada tahap ini, pengujian *blackbox* akan dilakukan untuk memeriksa kinerja 249 program dan mengidentifikasi kesalahan eksekusi atau fungsi sistem secara keseluruhan. 250

Hasil dari pengujian ini dilakukan dengan cara testing pada program (.apk), lalu proses 251 pengujian secara langsung dengan perangkat android. Tujuan dari pengujian ini adalah 252 untuk mengetahui apakah input dan output aplikasi sudah memenuhi harapan. Hasil 253 dari pengujian dapat dilihat pada tabel 3. 254

**Tabel 3.** Hasil Pengujian *Blackbox* 255

| Fitur                                           | Cara Pengujian                                                  | Hasil yang diharapkan                                                                                        | Hasil    |  |  |  |  |  |
|-------------------------------------------------|-----------------------------------------------------------------|----------------------------------------------------------------------------------------------------|----------|--|--|--|--|--|
| Halaman Home<br>a.                              |                                                                 |                                                                                                    |          |  |  |  |  |  |
| Loading<br>Aplikasi                             | Aplikasi proses<br>loading                                      | Aplikasi<br>dapat<br>berjalan<br>dengan<br>ssplash<br>kemudian<br>screen<br>menampilkan halaman utama (home) | Berhasil |  |  |  |  |  |
| Menu AR                                         | Menekan tombol                                                  | Memuat halaman AR Kamera                                                                                     | Berhasil |  |  |  |  |  |
| Kamera                                          | menu AR Kamera                                                  |                                                                                                    |          |  |  |  |  |  |
| Menu Video                                      | Menekan tombol<br>menu Video                                    | Memuat halaman Video                                                                                         | Berhasil |  |  |  |  |  |
| Menu Help                                       | Menekan tombol<br>menu Help                                     | Memuat halaman Help                                                                                          | Berhasil |  |  |  |  |  |
| Menu About                                      | Menekan tombol<br>menu About                                    | Memuat halaman About                                                                                         | Berhasil |  |  |  |  |  |
| Menu Exit                                       | Menekan tombol<br>menu Exit                                     | Keluar aplikasi                                                                                              | Berhasil |  |  |  |  |  |
|                                                 | <b>b.</b> Halaman AR Kamera                                     |                                                                                                    |          |  |  |  |  |  |
| Halaman<br>pilihan objek                        | Menekan salah<br>satu pilihan objek<br>yang akan<br>ditampilkan | Menampilkan halaman AR Kamera<br>dengan metode Markerless                                                    | Berhasil |  |  |  |  |  |
| <b>AR Kamera</b><br>metode<br><b>Markerless</b> | Mengarahkan<br>kamera ke bidang<br>datar                        | Memuat objek 3D sesuai dengan<br>objek yang sudah dipilih                                                    | Berhasil |  |  |  |  |  |
| Menu back                                       | Menekan tombol<br>kembali/back pada<br>halaman AR<br>Kamera     | Aplikasi akan kembali ke halaman<br>sebelumnya (pilihan objek)                                               | Berhasil |  |  |  |  |  |
| Menu rotate                                     | Menekan tombol<br>rotate                                        | Objek akan rotasi secara vertikal                                                                            | Berhasil |  |  |  |  |  |
| Menu zoom<br>in/out                             | Menekan tombol<br>zoom in/out                                   | Objek akan membesar dan mengecil<br>sesuai dengan tombol yang ditekan                                        | Berhasil |  |  |  |  |  |
| Menu<br>deskripsi                               | Menekan tombol<br>deskripsi                                     | Memuat pop up yang berisikan<br>deskripsi singkat dari objek                                                 | Berhasil |  |  |  |  |  |
| Menggeser<br>objek 3D                           | Pinch dua jari dan<br>arahkan ke<br>tempat yang di<br>inginkan  | Objek 3D akan mengikuti gerakan<br>tangan                                                                    | Berhasil |  |  |  |  |  |
| Halaman Video<br>c.                             |                                                                 |                                                                                                    |          |  |  |  |  |  |
| Play, pause,<br>maju,<br>mundur,<br>replay      | Menekan salah<br>satu tombol                                    | Berfungsi sebagaimana video player                                                                           | Berhasil |  |  |  |  |  |
| Tombol back                                     | Menekan tombol<br>back                                          | Kembali ke halaman sebelumnya                                                                                | Berhasil |  |  |  |  |  |

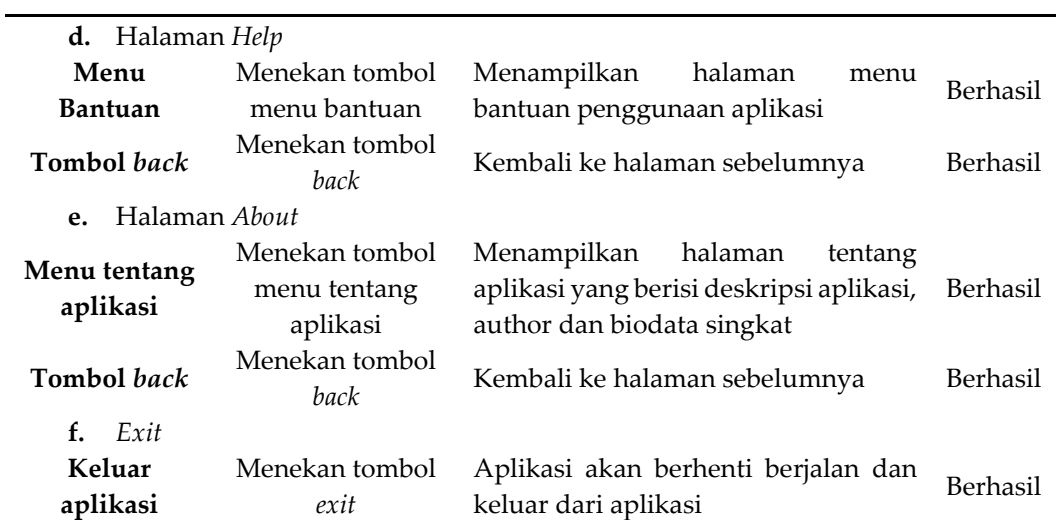

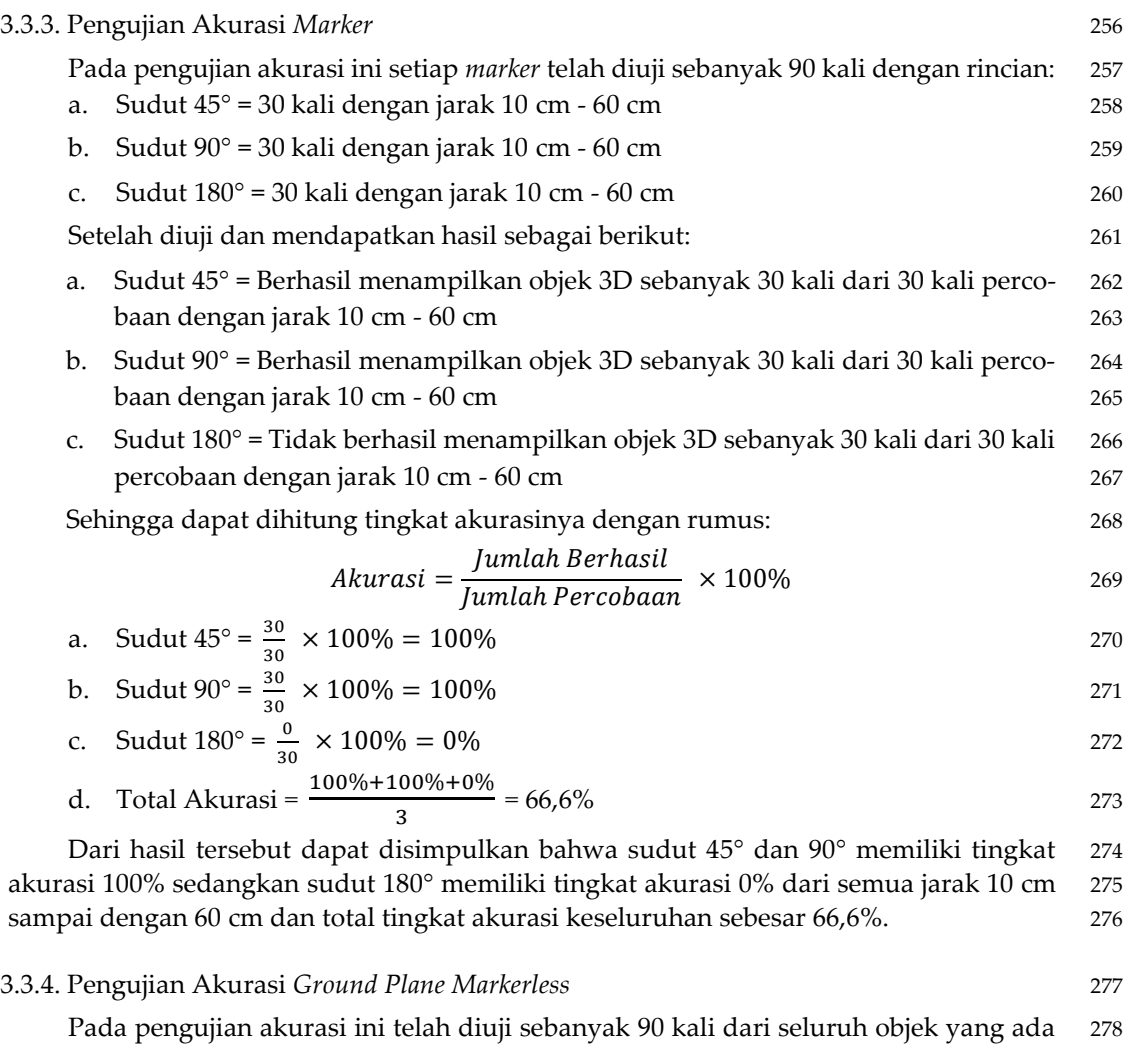

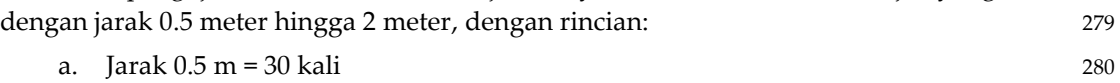

- b. Jarak 1 m = 30 kali 281
- c. Jarak 2 m =  $30 \text{ kali}$  282

Setelah diuji dan mendapatkan hasil sebagai Berikut: 285

- a. Jarak 0.5 m = Berhasil menampilkan objek 3D sebanyak 30 kali dari 30 kali perco- 286 baan 287
- b. Jarak 1 m = Berhasil menampilkan objek 3D sebanyak 30 kali dari 30 kali perco- 288 baan 289 kalendari 1980 (nombor). Sebagai 289 kalendari 289 kalendari 289 kalendari 289 kalendari 289 kalendari
- c. Jarak 2 m = Berhasil menampilkan objek 3D sebanyak 30 kali dari 30 kali perco- 290 baan 291

Sehingga dapat dihitung tingkat akurasinya dengan rumus: 292

$$
Akurasi = \frac{Jumlah Berhasil}{Jumlah Percobaan} \times 100\%
$$

a. 
$$
\text{Jarak } 0.5 \text{ m} = \frac{30}{30} \times 100\% = 100\%
$$

b. 
$$
Jarak \ 1 \ m = \frac{30}{30} \times 100\% = 100\%
$$

c. 
$$
Jarak 2 m = \frac{30}{30} \times 100\% = 100\%
$$

d. Total Akurasi = 
$$
\frac{100\% + 100\% + 100\%}{3} = 100\%
$$

Dari hasil tersebut dapat disimpulkan bahwa dari keseluruhan jarak 0.5 meter 298 hingga 2 meter memiliki total tingkat akurasi sebesar 100%. 299

### 3.3.5. Pengujian Usabilitas Aplikasi 300

Pengujian usabilitas aplikasi ini menggunakan metode skala *Likert's* satu hingga 301 empat, dimana bobot empat menunjukan sangat setuju, bobot tiga untuk setuju, bobot dua 302 untuk tidak setuju dan bobot satu untuk sangat tidak setuju. Hasil dari pengujian 303 usabilitas dengan masing-masing 5 butir soal yang dibagikan ke 30 responden dapat 304 dilihat pada tabel berikut. 305

**Tabel 4.** Hasil Responden Aspek *Usability* 306

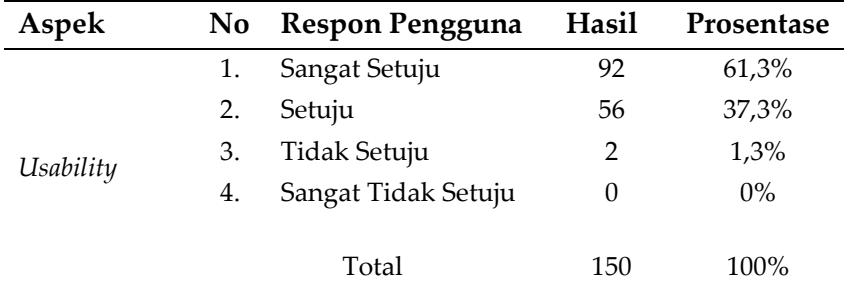

### **Tabel 5.** Hasil Responden Aspek *Funcionality* 307

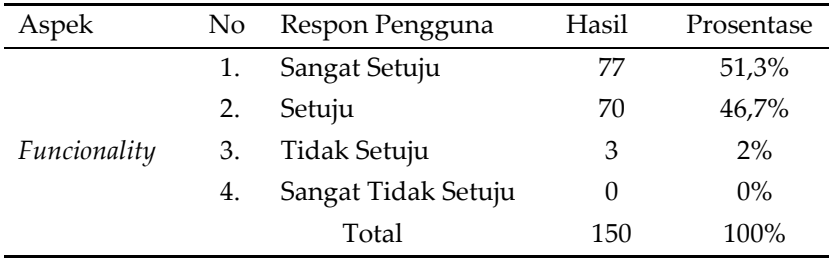

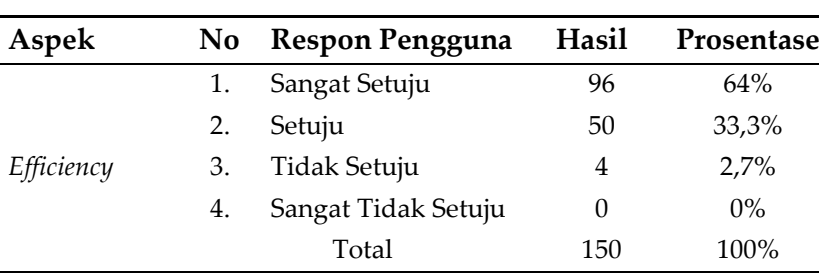

**Tabel 6.** Hasil Responden Aspek *Effeciency* 308

**Tabel 7.** Hasil Responden Aspek *Portability* 309

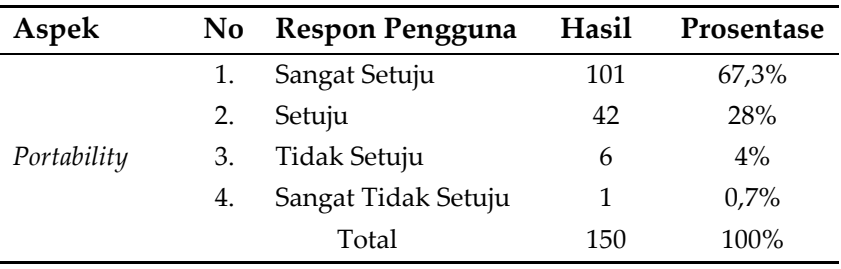

Data yang telah diperoleh dari semua aspek diatas akan diukur menggunakan 310 metode skala *Likert* atau biasa disebut *Likert's Summates Rating* (LSR) dengan rumus 311  $s$ ebagai berikut: *Likert's* =  $T \times Pn$  312 Dengan keterangan: 313 T = Total jumlah dari responden yang sudah memilih 314

| $Pn =$ | Skor Likert's (Tabel 8) | 315 |
|--------|-------------------------|-----|
|        |                         |     |

**Tabel 8.** Skor Skala *Likert's* 316

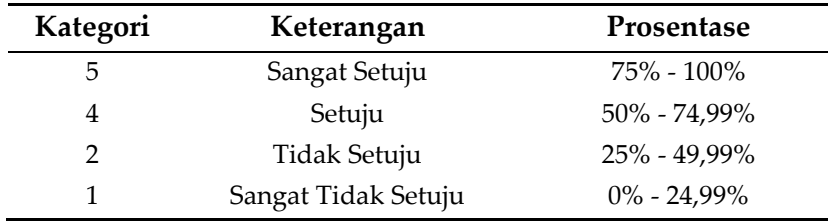

Setelah mendapatkan hasil data dari keseluruhan aspek maka selanjutnya akan di- 317 hitung dengan rumus skala *Likert's.* 318

**Tabel 9.** Perhitungan Total Skor *Likert's* 319

| Aspek            |    | No Respon Pengguna  | Hasil | Hasil          |      | 320 |
|------------------|----|---------------------|-------|----------------|------|-----|
| Seluruh<br>Aspek |    | Sangat Setuju       | 366   | $366 \times 5$ | 1830 |     |
|                  |    | Setuju              | 218   | $218 \times 4$ | 872  | 321 |
|                  |    | Tidak Setuju        | 15    | $15 \times 2$  | 30   | 322 |
|                  | 4. | Sangat Tidak Setuju |       | $1 \times 1$   |      |     |
|                  |    | Total               | 600   |                | 2733 | 323 |

Setelah mendapatkan hasil seperti pada tabel diatas, selanjutnya akan dicari indeks 324 prosentase dari skala *Likert's* dengan rumus: Indeks (%) =  $\left(\frac{\text{Skor Total}}{\text{Maksimum Skor}}\right) \times 100$  325

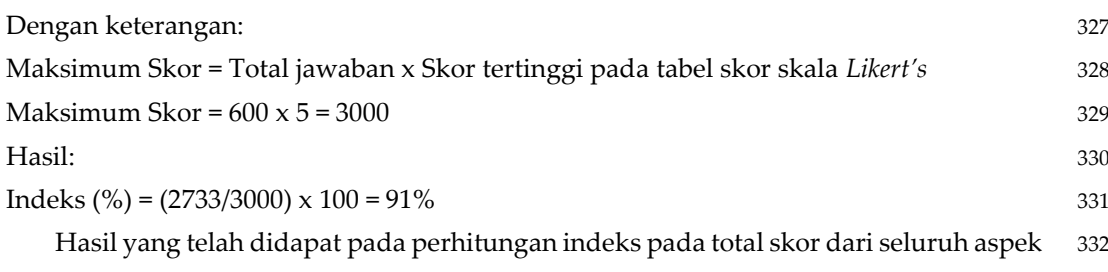

yang didapat dalam kuesioner adalah 91%, dimana dalam skor skala *Likert's* indeks 91% 333 merupakan sangat setuju. Berdasarkan hasil dari kuesioner dari seluruh aspek *usability*, 334 *functionality*, *efficiency* dan *portability* dapat disimpulkan bahwa aplikasi dapat berguna 335 dan bermanfaat. 336

### **4. Kesimpulan** 337

Kesimpulan yang dapat diambil pada penelitian penerapan *augmented reality* sebagai 338 media pengenalan kontainer logistik sebagai berikut: 339

- a. Aplikasi yang telah dibangun dapat berjalan sesuai dengan fungsinya dan proses 340 input/output dapat mengeluarkan keluaran yang sesuai dengan yang diharap- 341 kan. 342
- b. Aplikasi memiliki tingkat akurasi 100% dalam mendeteksi *marker* dan dapat 343 menampilkan objek 3D dengan sudut 45° dan 90° dari semua jarak 10 cm sampai 344 dengan 60 cm. 345
- c. Dalam mode *markerless* aplikasi memiliki tingkat akurasi 100% dalam jarak 0.5 346 meter hingga 2 meter dan dapat menampilkan objek 3D. 347
- d. Berdasarkan hasil pengujian usabilitas dengan melakukan kuesioner terhadap 348 30 responden untuk seluruh aspek *usability*, *functionality*, *efficiency* dan *portability* 349 mendapatkan prosentase 91%. Dimana dalam skor skala *Likert's* indeks 91% 350 merupakan sangat setuju yang menandakan bahwa aplikasi dapat berguna dan 351 bermanfaat. 352

353

355 356

354

- 359
- 360
- 361

- 363
- 364
- 365
- 366 367

### **Referensi** 368

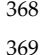

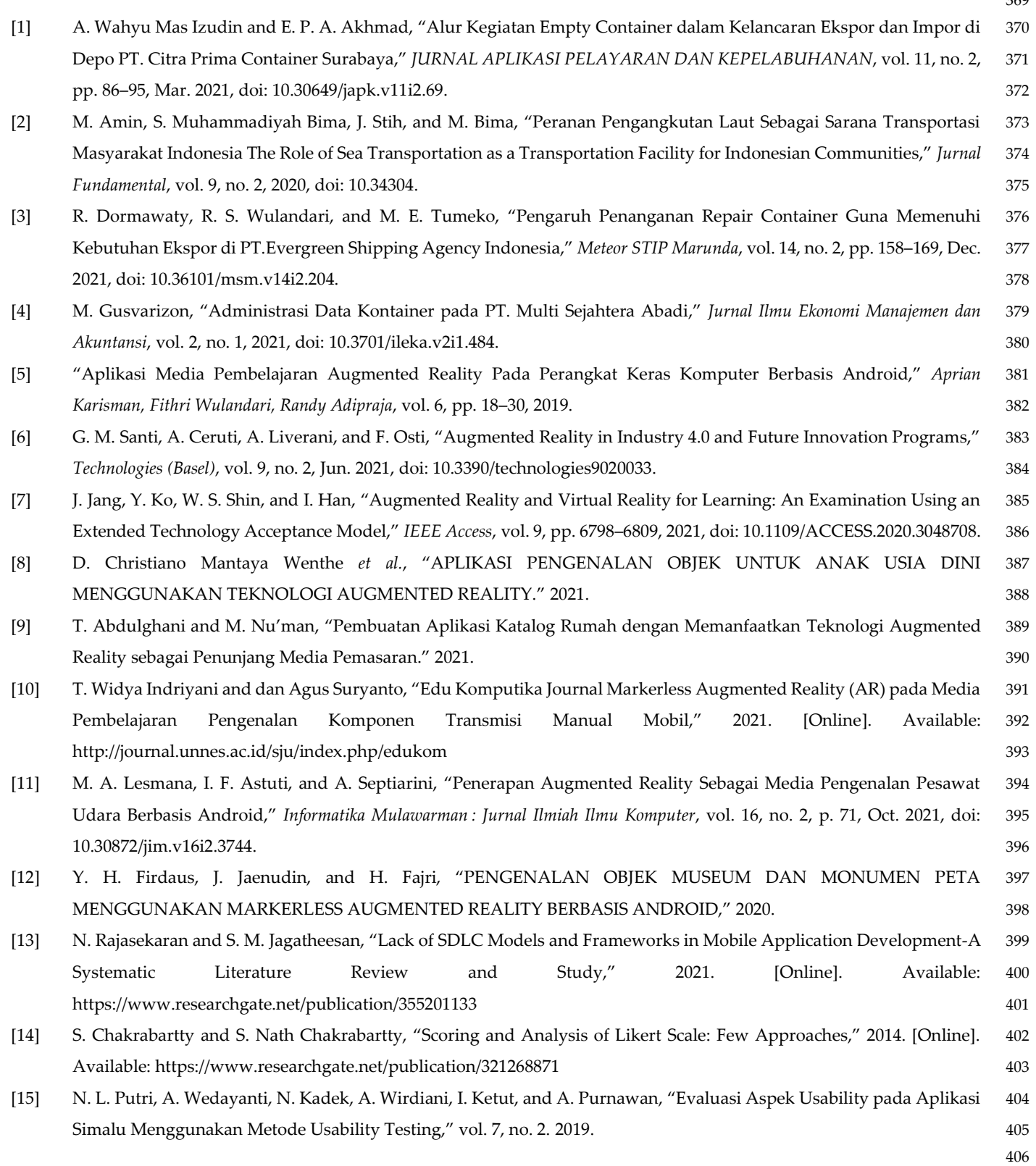